**KENPOS利用マニュアル**

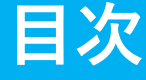

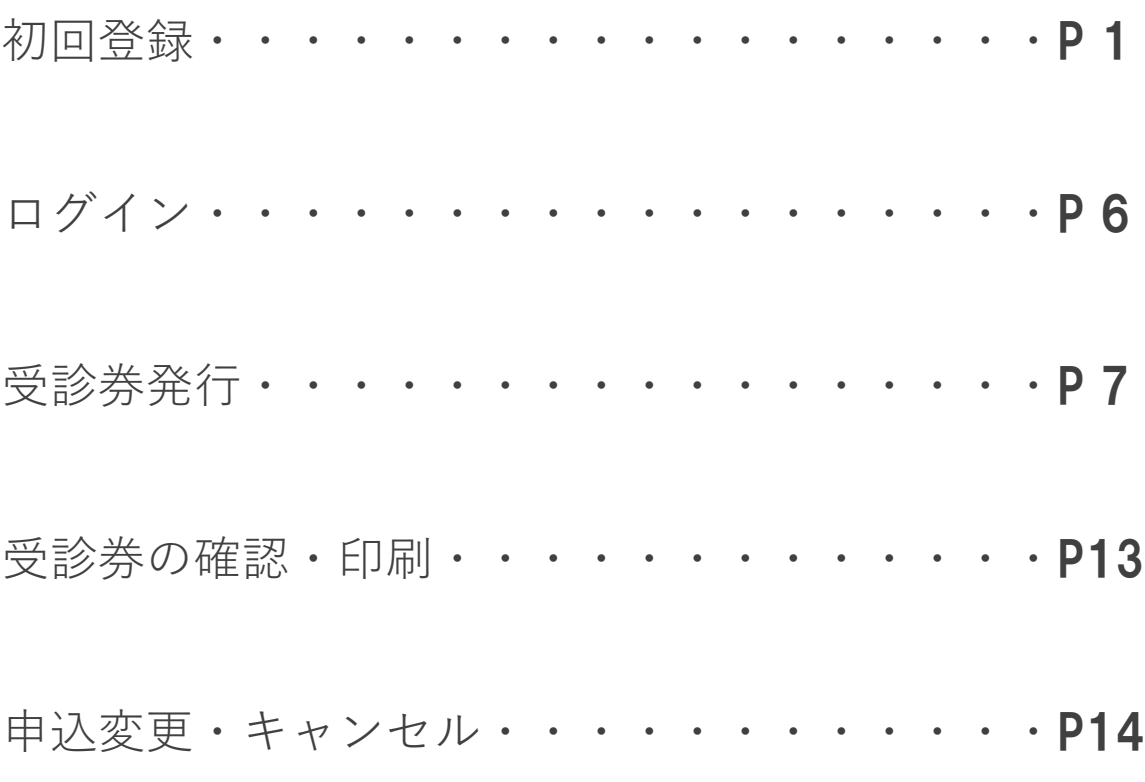

# お問合せ先

㈱イーウェル 健康サポートセンター ● ○570-057091 (株業日)日曜·祝日 · 12/29~1/4

※上記番号がご利用いただけない場合は(TEL:050-3850-5750)をご利用ください。 ※個人情報保護の観点から、 健康診断を受診されるご本人様以外からのお問合せは受付しておりません。

※本誌記載のナビダイヤルは一般回線に着信し、着信地までの通話料はお客様のご負担となります。

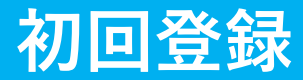

### 初めてご利用の方は初回登録が必要です。 マイナ保険証をお手元にご用意ください。 健康保険証情報は、マイナポータルサイトから確認できます。

# URL https://www.kenpos.jp/

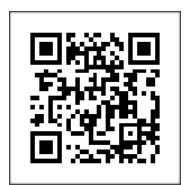

※3月17日午前10時よりご利用可能です。

【初回登録前にご確認ください】 ドメイン指定受信の設定をされている場合は「@kenpos.jp」と「@kenkobox.jp」からの メールが受信できるよう事前に設定をお願いします。

# **はじめてご利用の方**

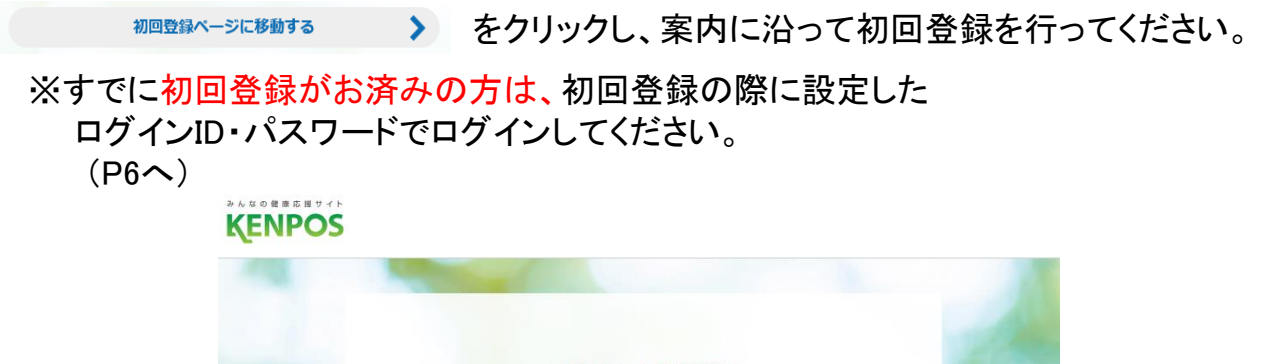

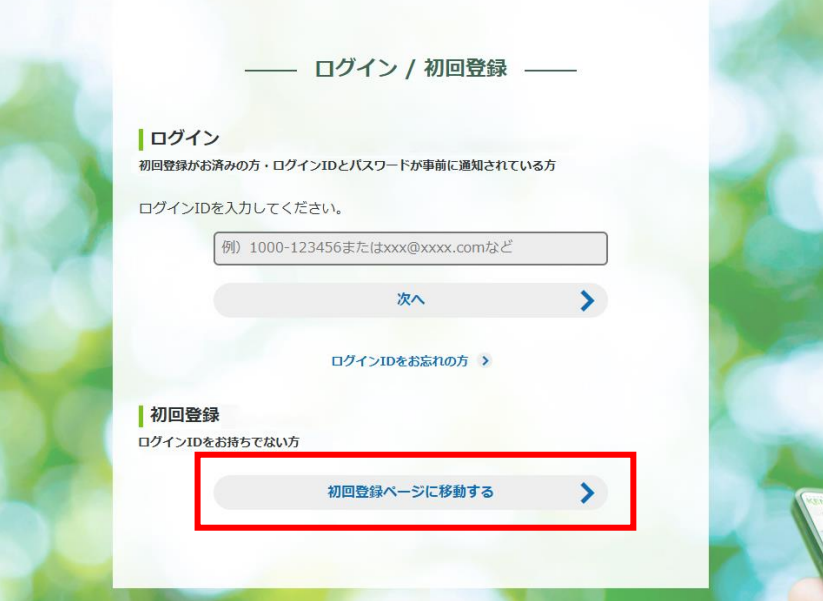

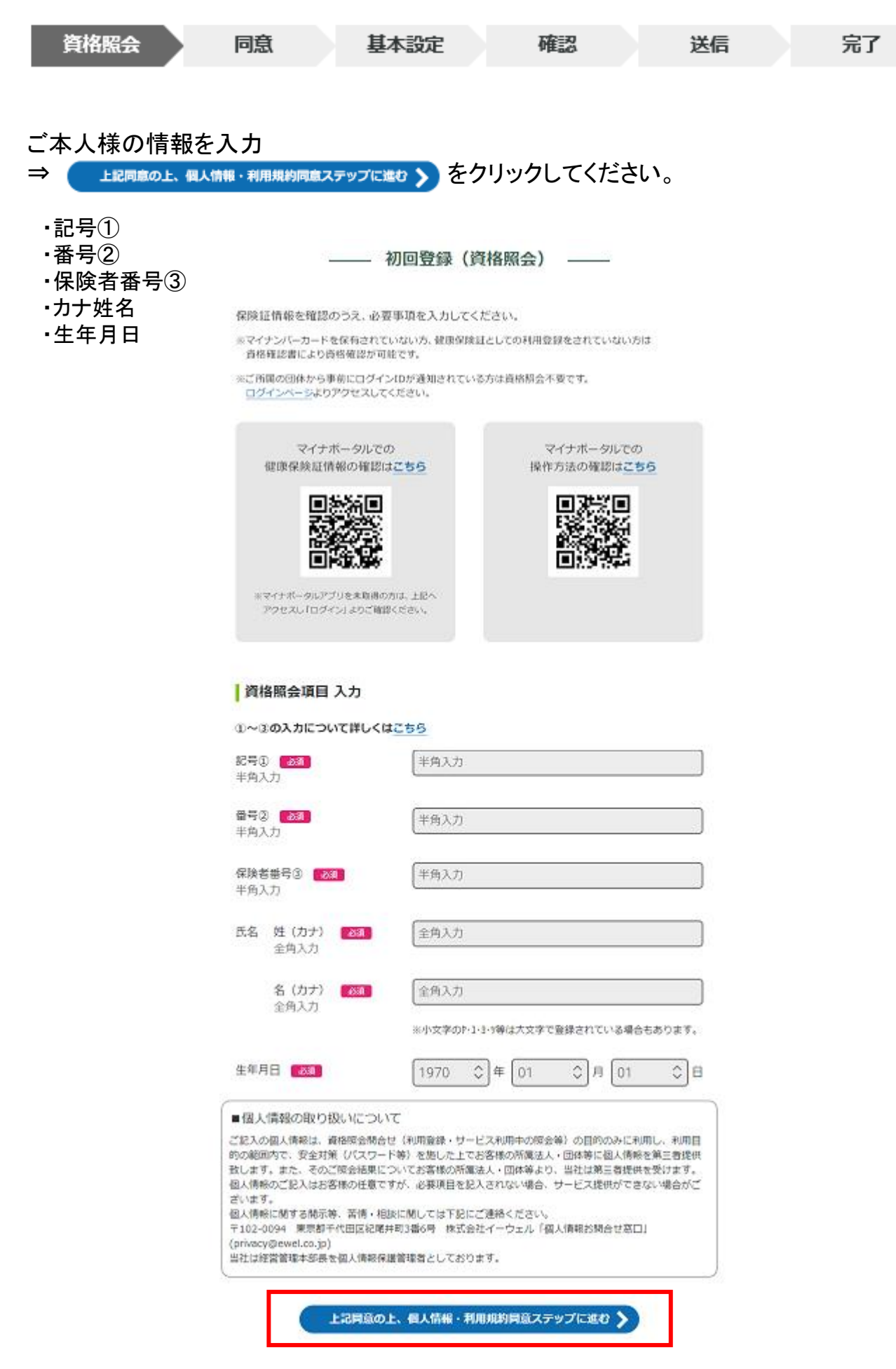

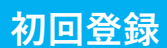

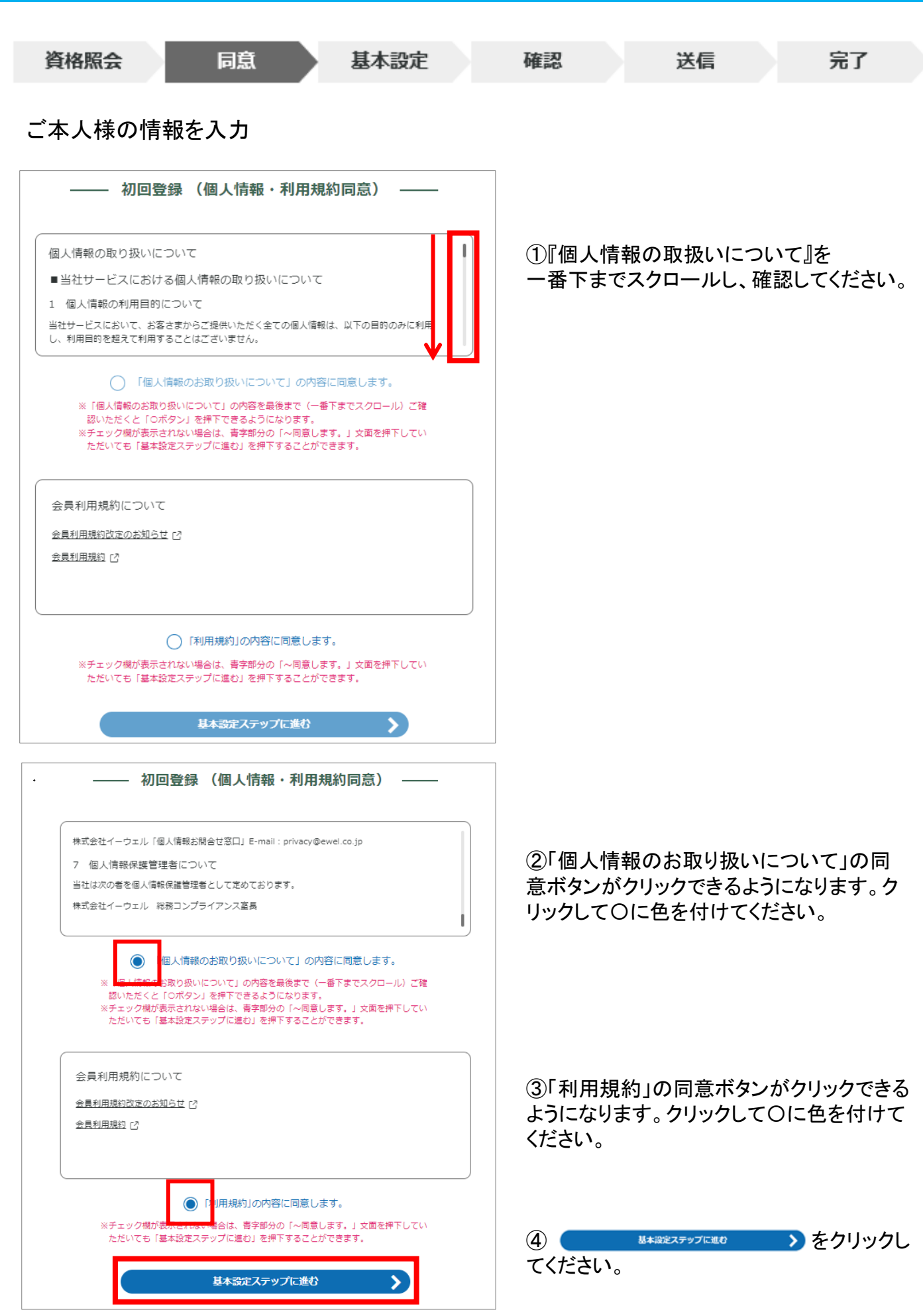

 $\overline{\mathrm{x}}$ 画面はイメージです。実際のものとは若干異なる場合がございます。  $\phantom{\overline{x}}$ 

### **初回登録**

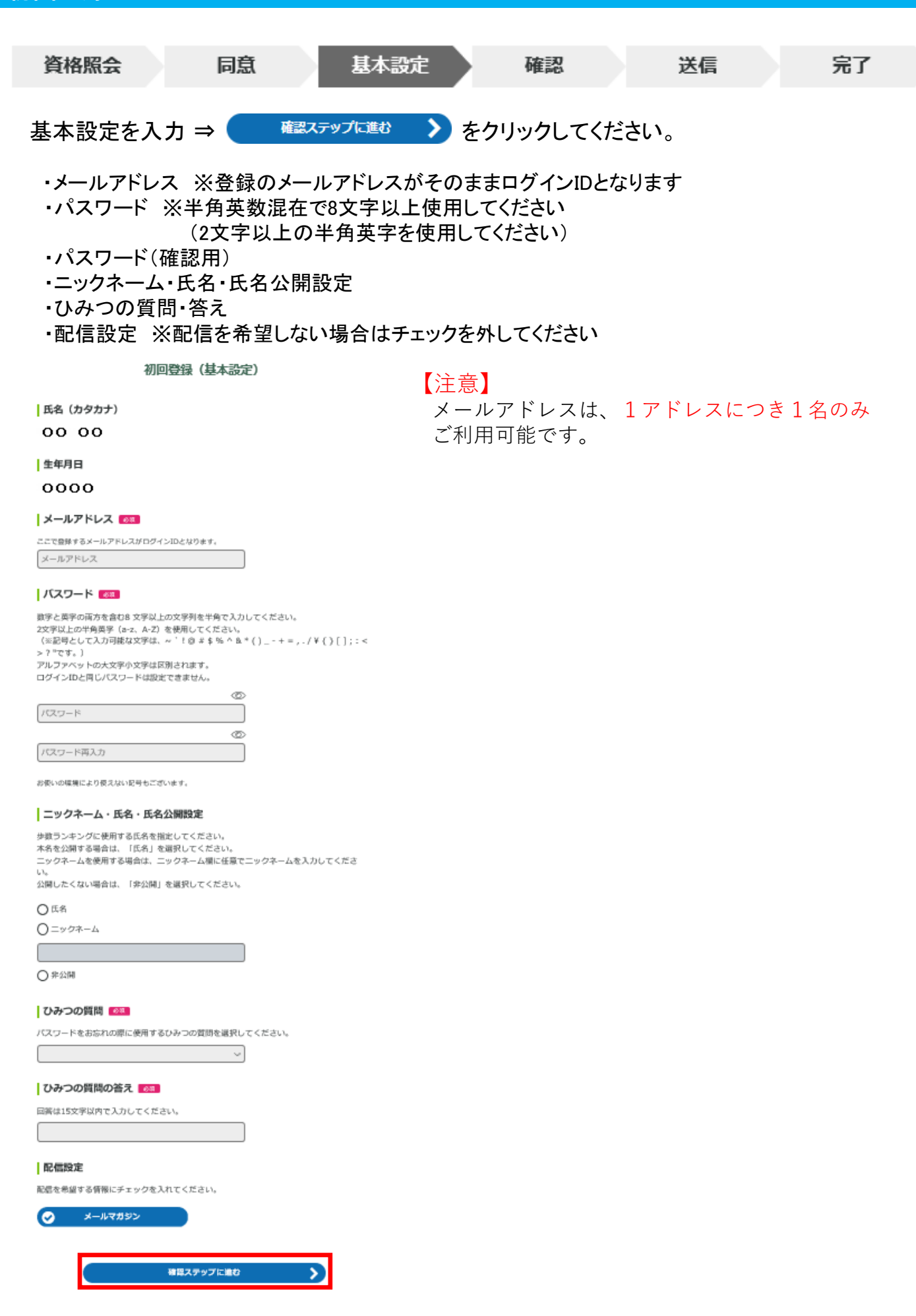

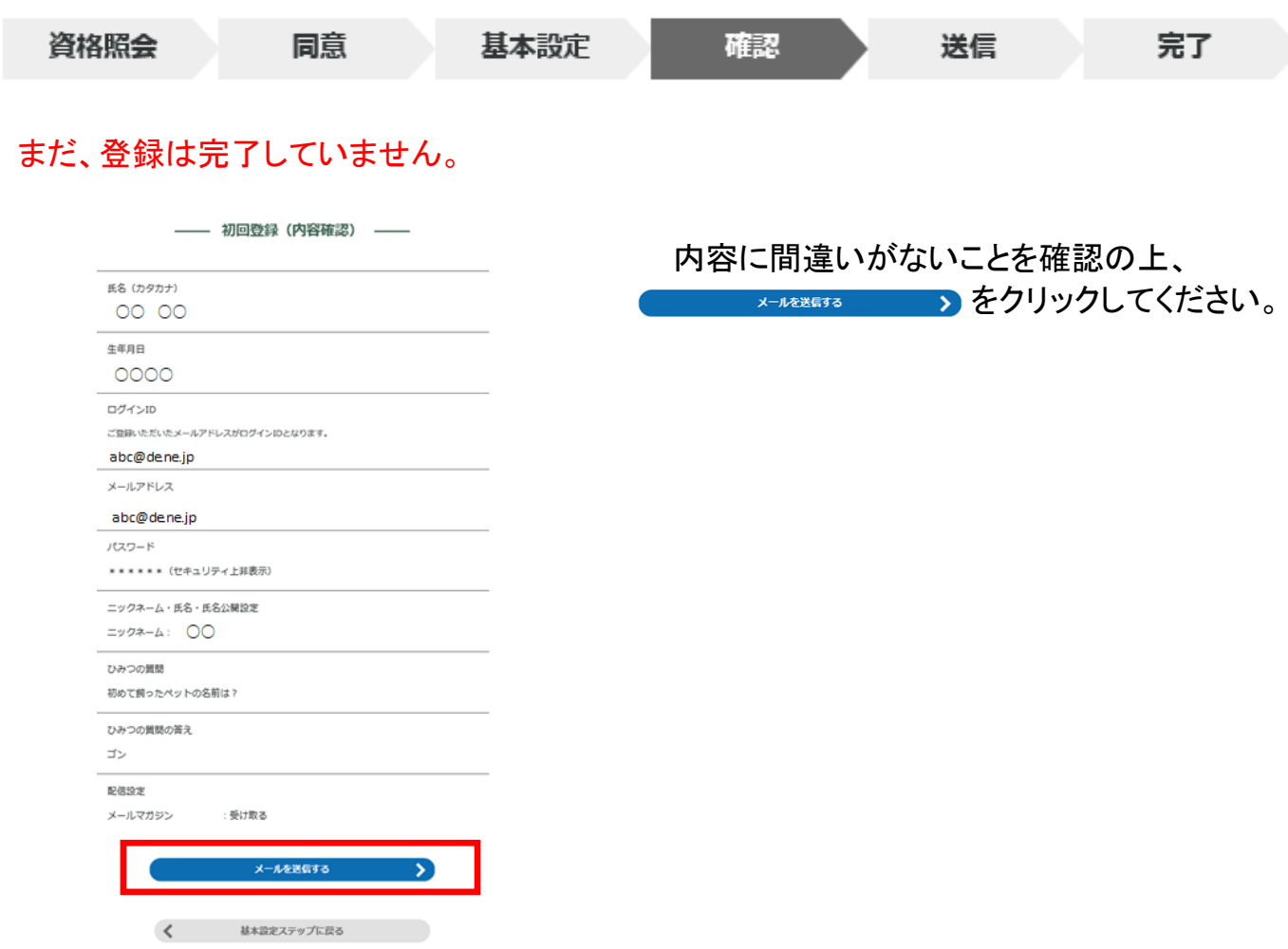

(株)イーウェルより、ご登録のメールアドレス宛に、初回登録完了のためのメールが届きます。 メール到着後24時間以内にメールに記載のURLへアクセスし、初回登録を完了してください。 ※24時間を過ぎると初期状態に戻ります。その場合、再度初めからご登録ください。

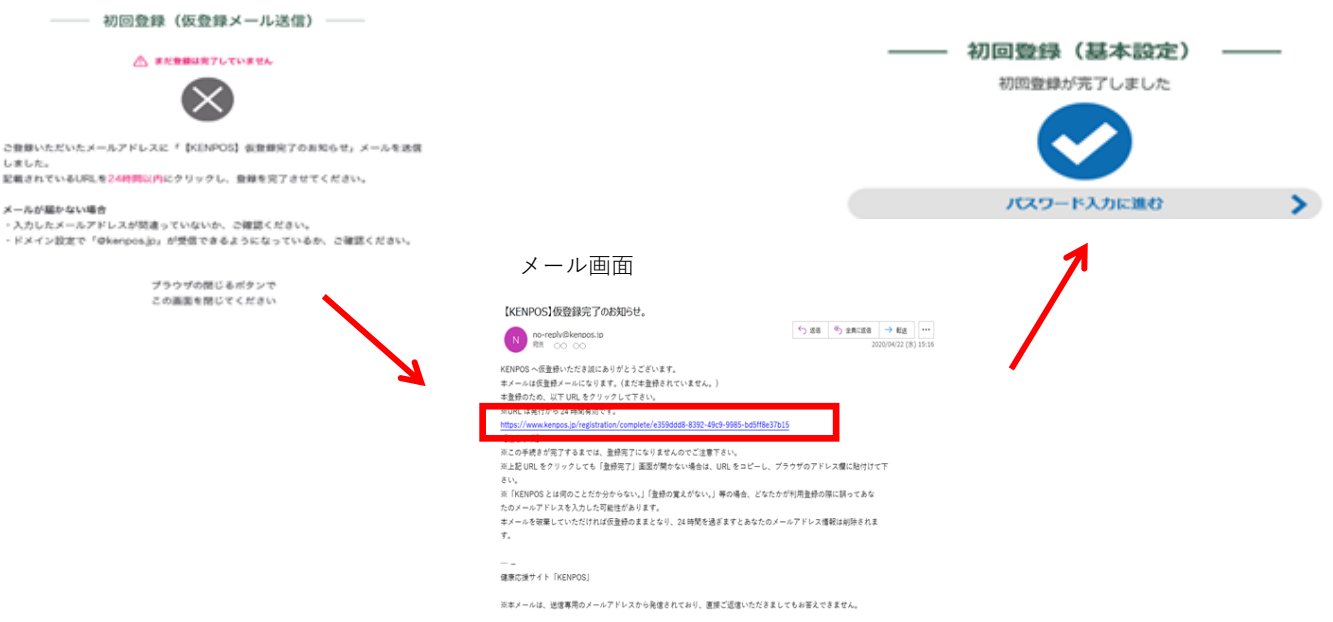

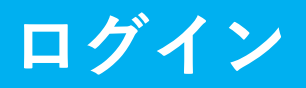

### 設定したログインID(メールアドレス) を入力後「次へ」をクリックしてください。

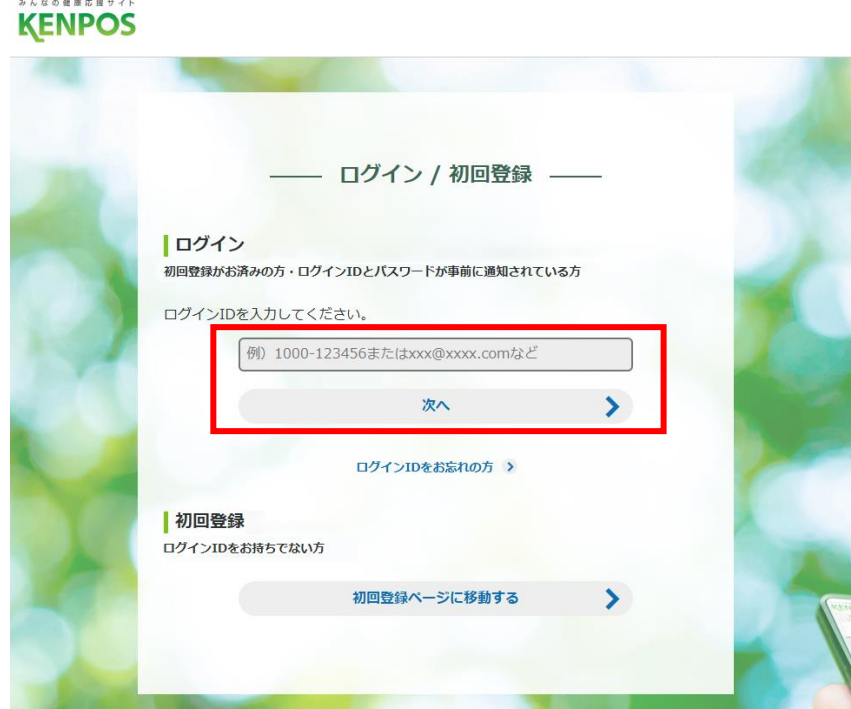

## パスワードを入力後、「ログインする」をクリックし、ログインしてください。

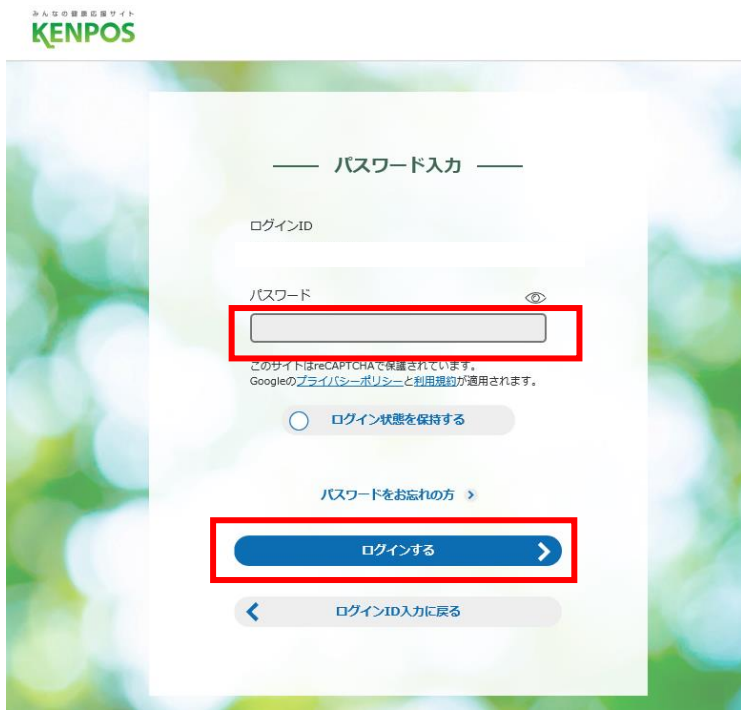

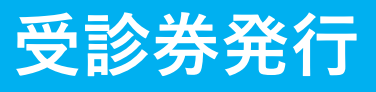

#### をクリックしてください。 ♡ まだ健診のお申込み/手続きを行っていません

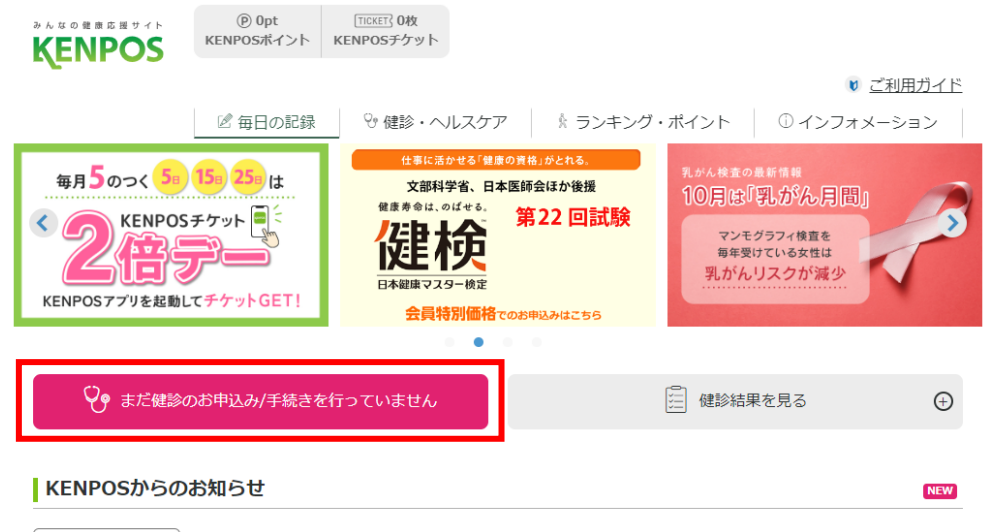

お知らせ一覧を見る >

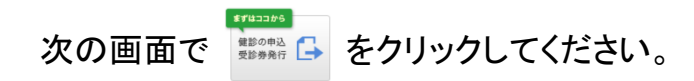

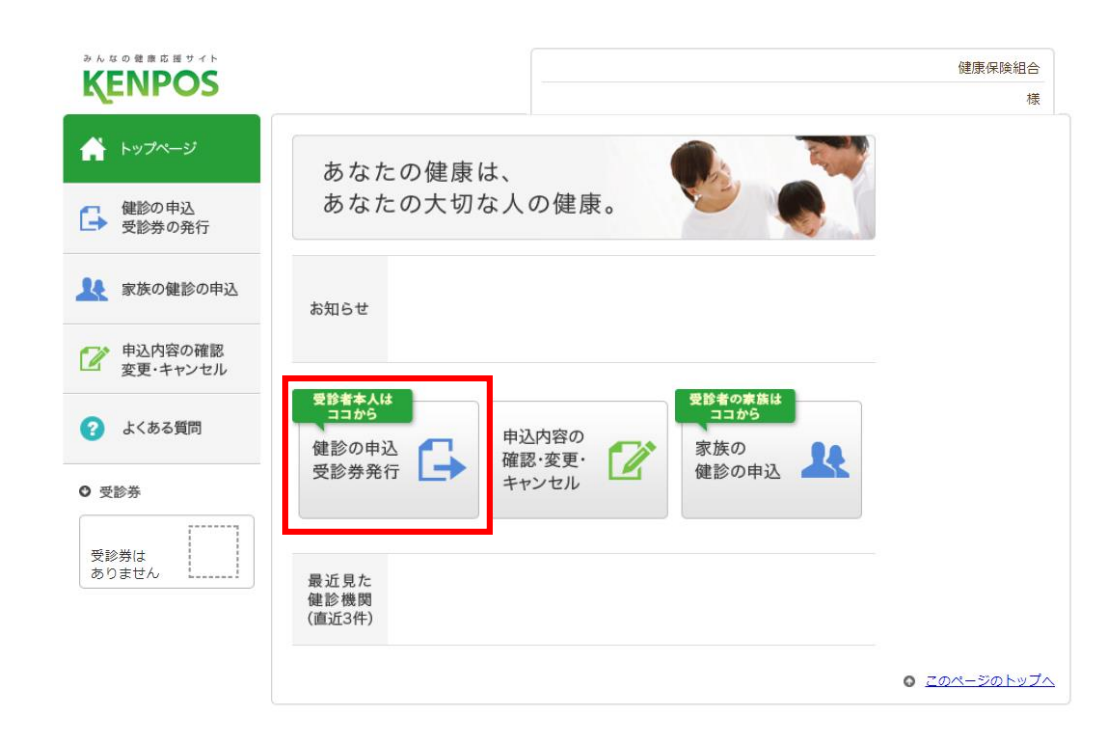

# **受診券発行**

条件を入力し \*\* きタリックしてください。

- ・地域から検索する⇒「都道府県」「市区町村」を選択 ※「都道府県」を選択すると、「市区町村」が選択可能になります。
- ・健診機関名または健診機関コードから検索する⇒ 「健診機関名」または「健診機関コード」を入力 ※こちらから検索する場合は、「都道府県」「市区町村」は選択する必要はありません。

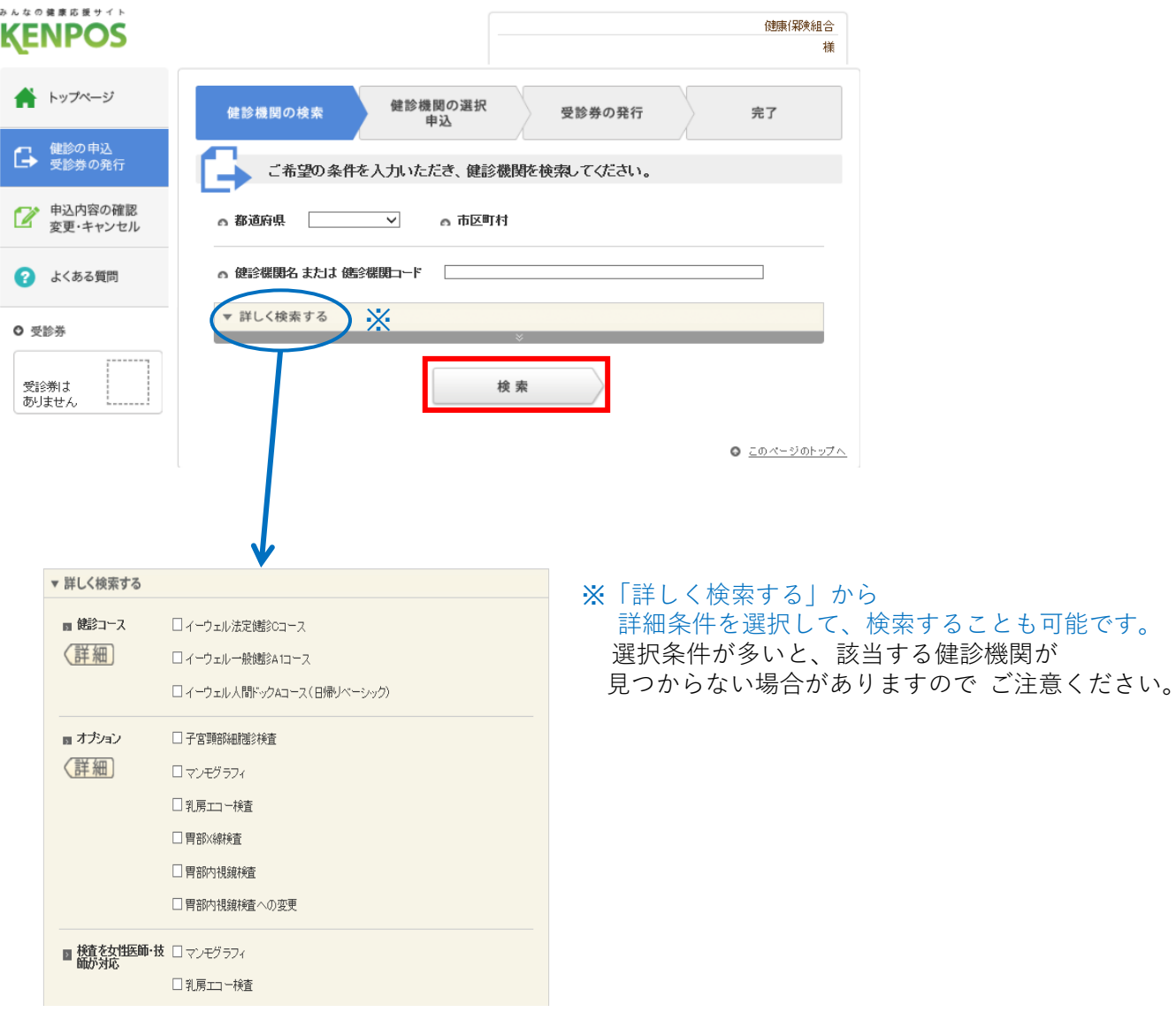

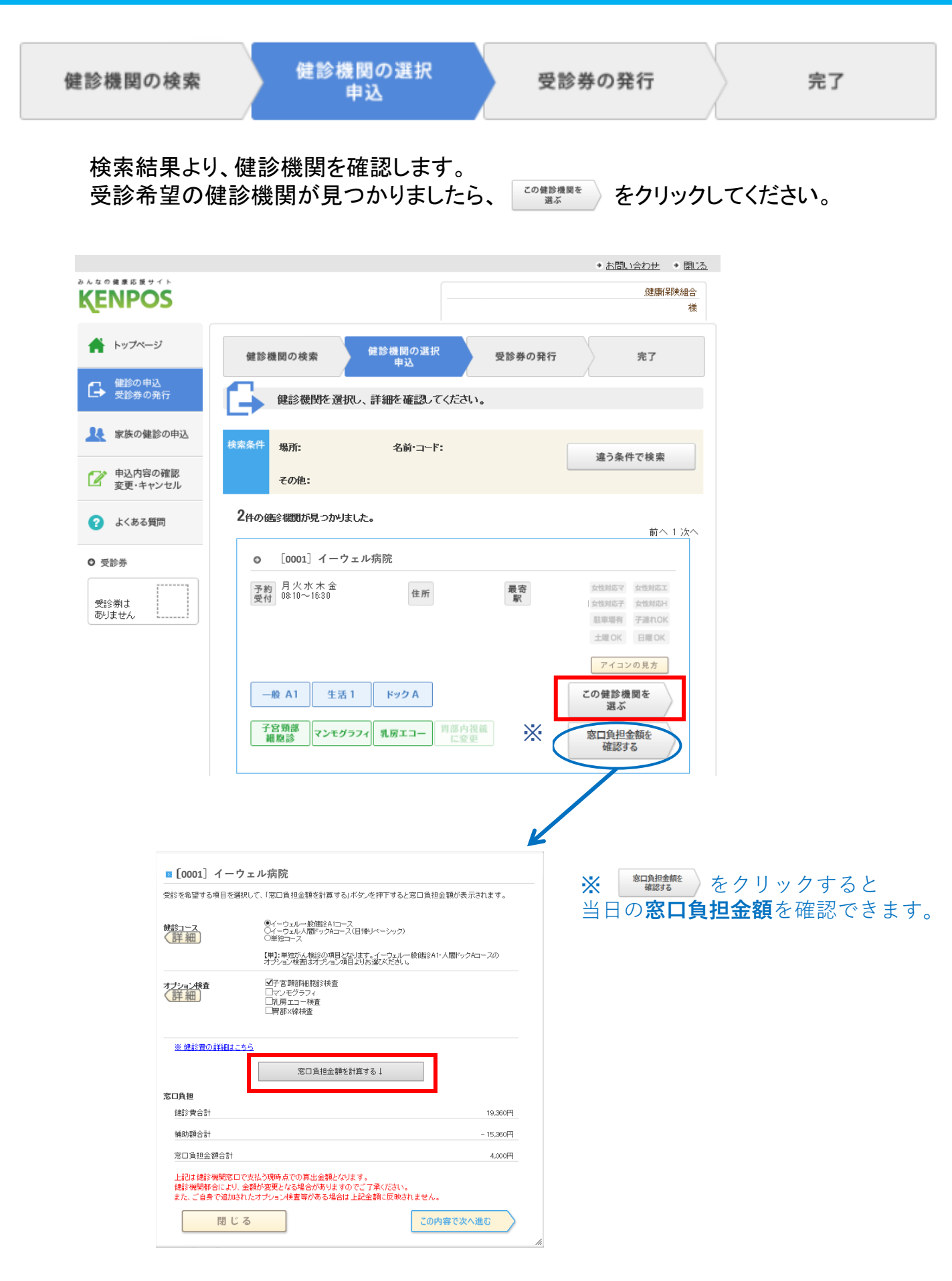

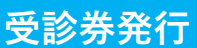

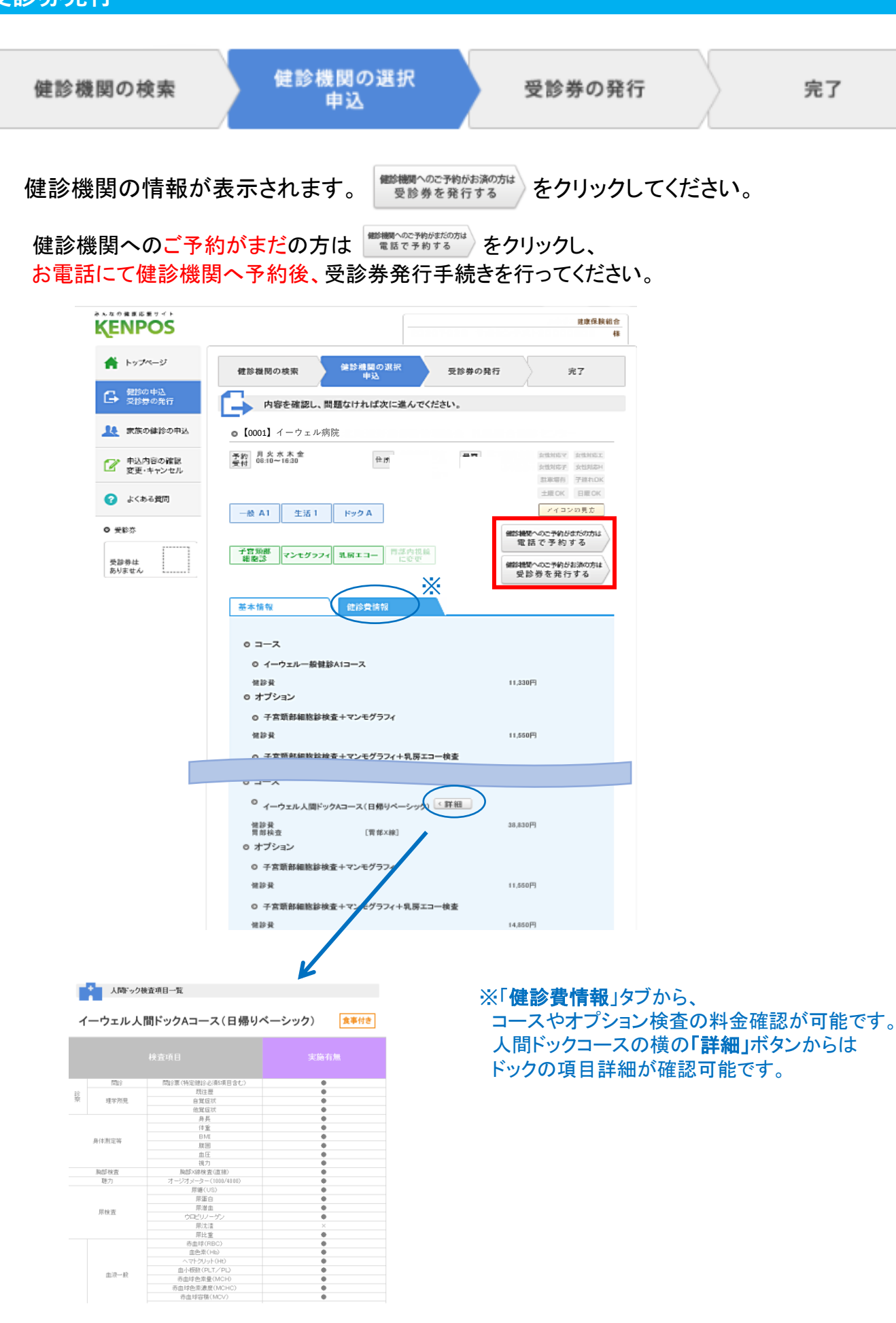

完了

**受診券発行**

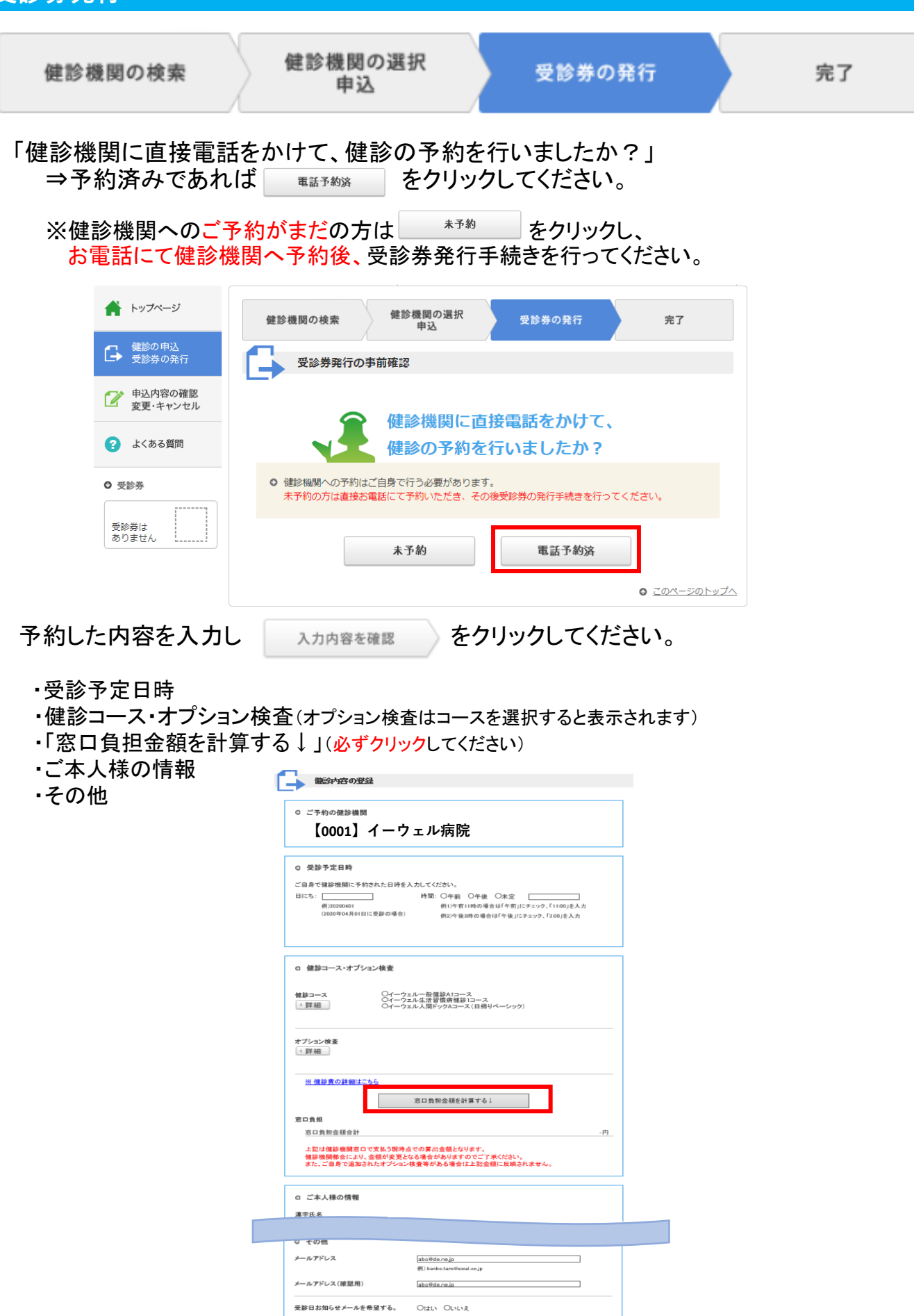

网络情報

まんない あいまい あいまい あいまい あいまい あいまい しんしゅう あいまい しんしゅう あいまい しんしゅう あいまい しんしゅう あいまい しんしゅう

入力内容を確認

**受診券発行(入力確認)**

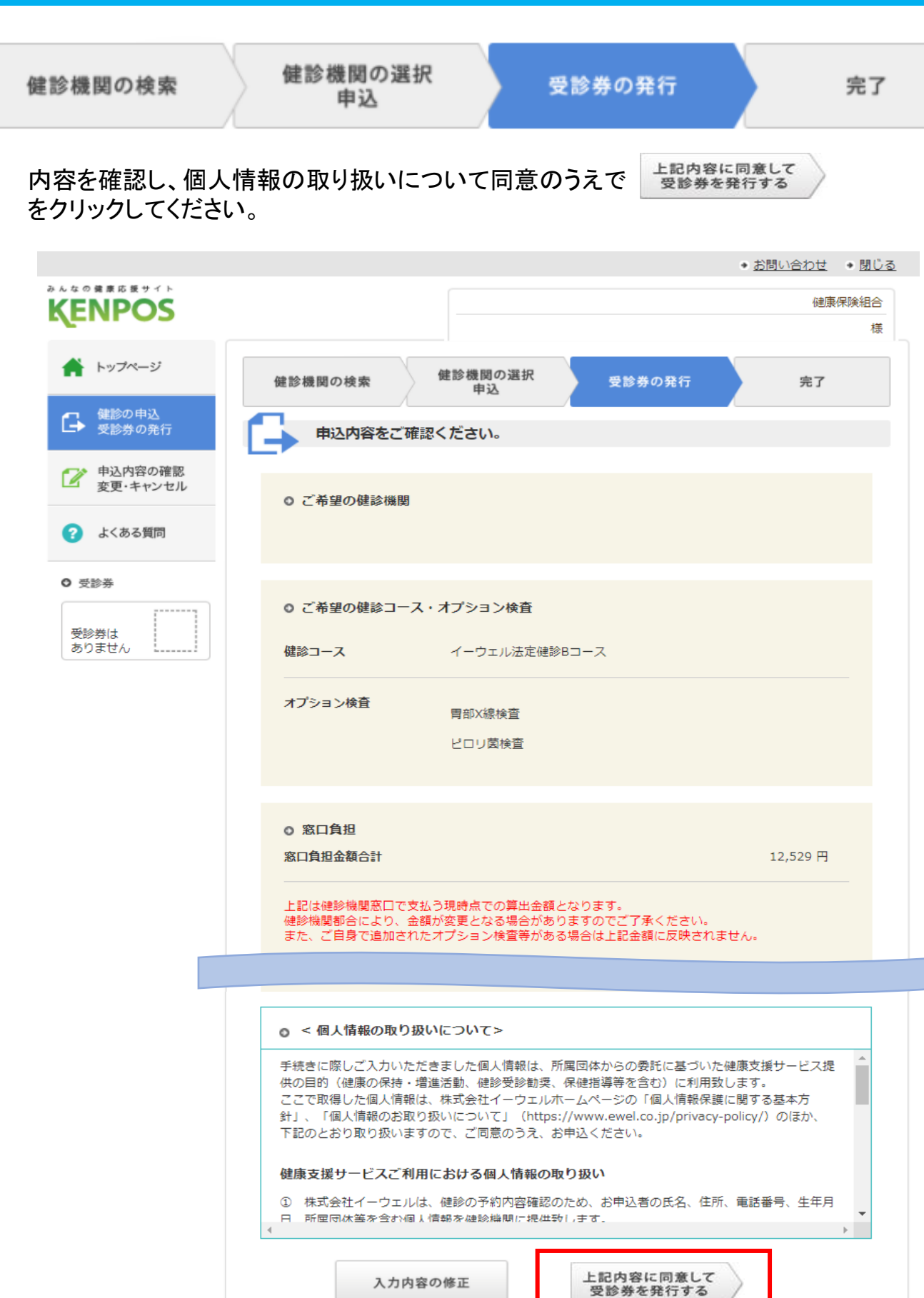

# **受診券の確認・印刷**

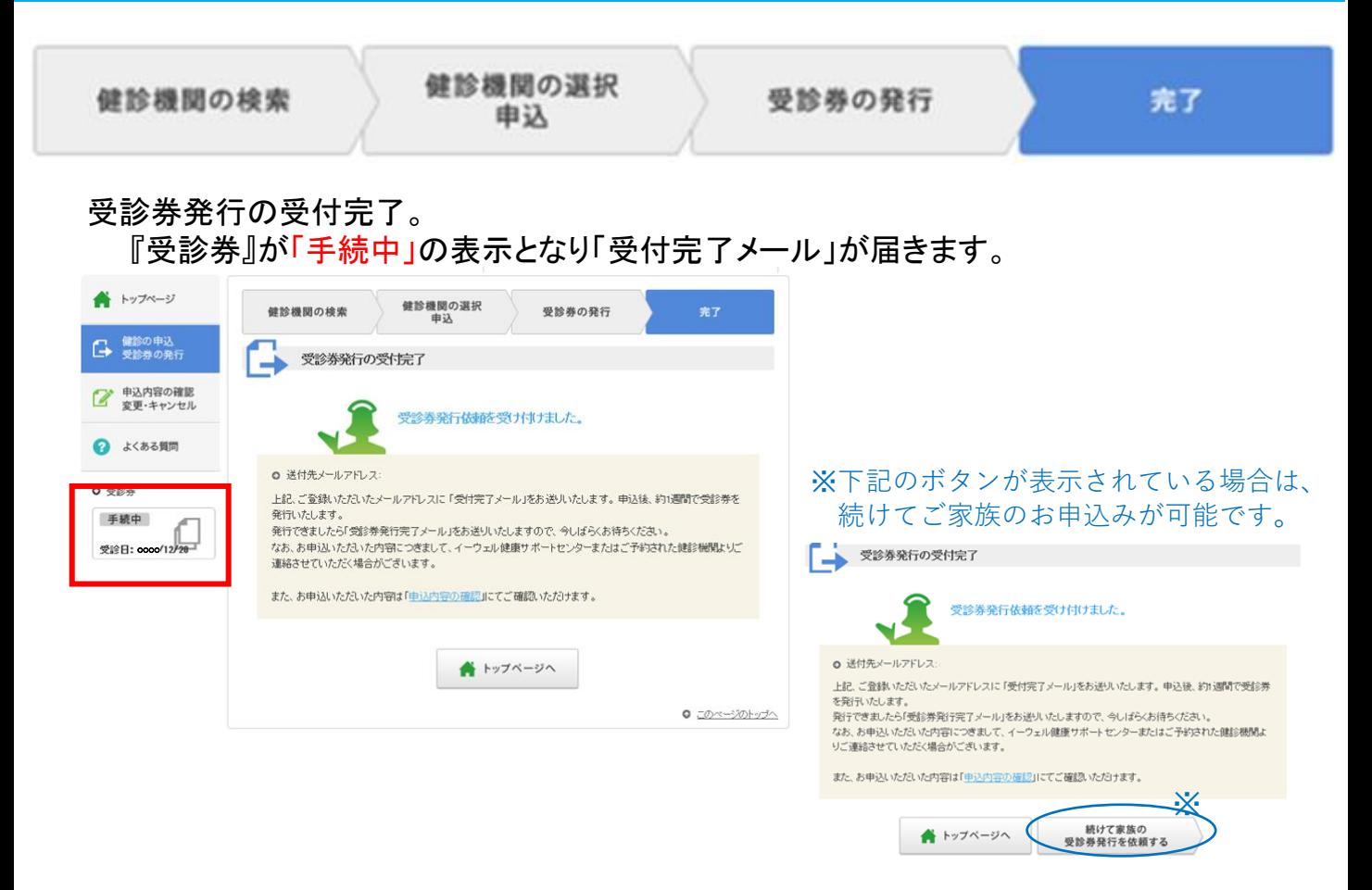

### 受診券発行手続き完了後、一週間以内に 予約番号の記載された「受診券発行完了メール」が届きます。

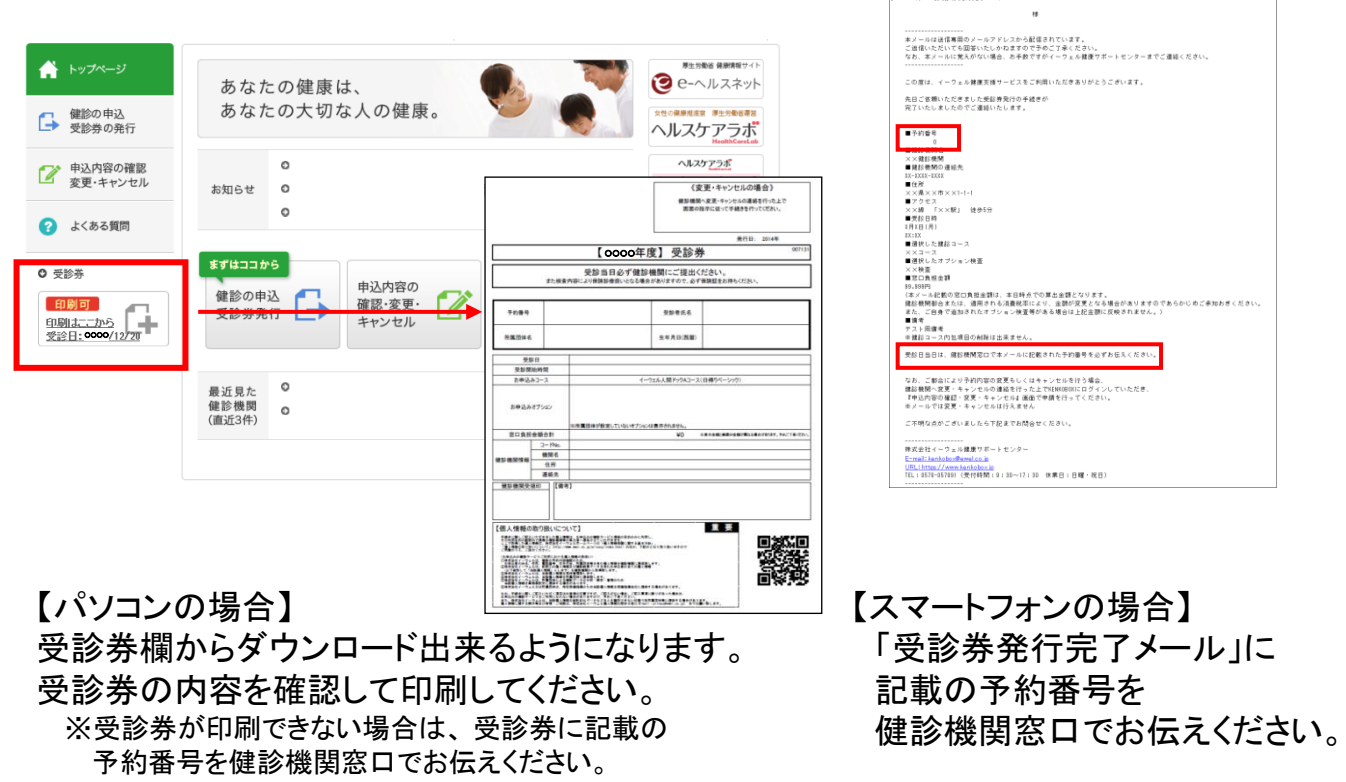

「イーウェルより」受診事業行史了のお知らせ

※画面はイメージです。実際のものとは若干異なる場合がございます。 オンディング インディング インプログラム 13

# **申込変更・キャンセル**

※事前に健診機関へ変更またはキャンセルのご連絡を行ってください。 (健診機関変更の場合は、KENPOSのお申込を一旦キャンセルの後、再度予約・お申込みください。)

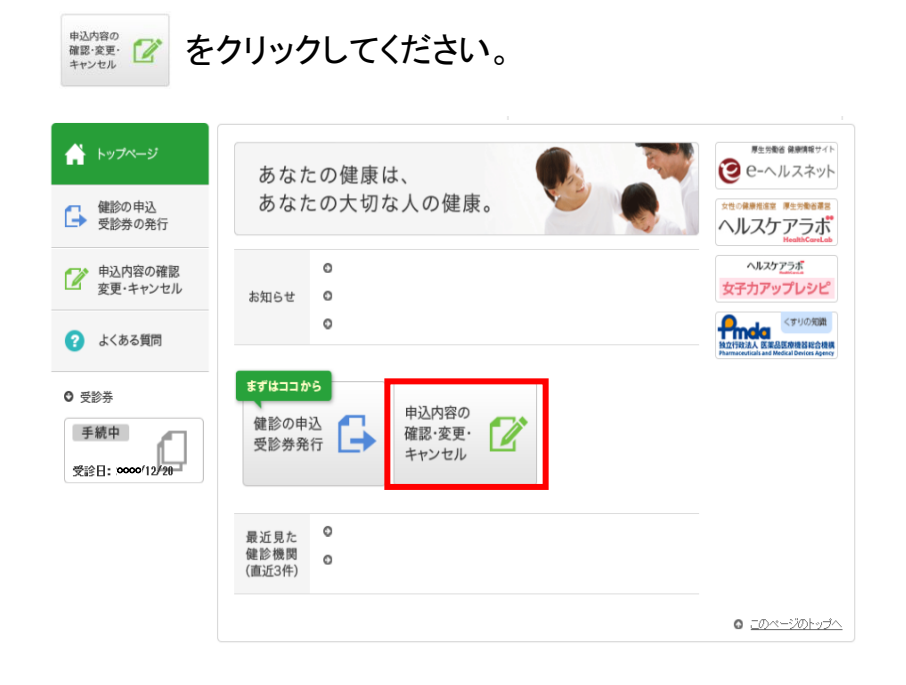

#### 変更 または キャンセル をクリックし、手続きをすすめてください。

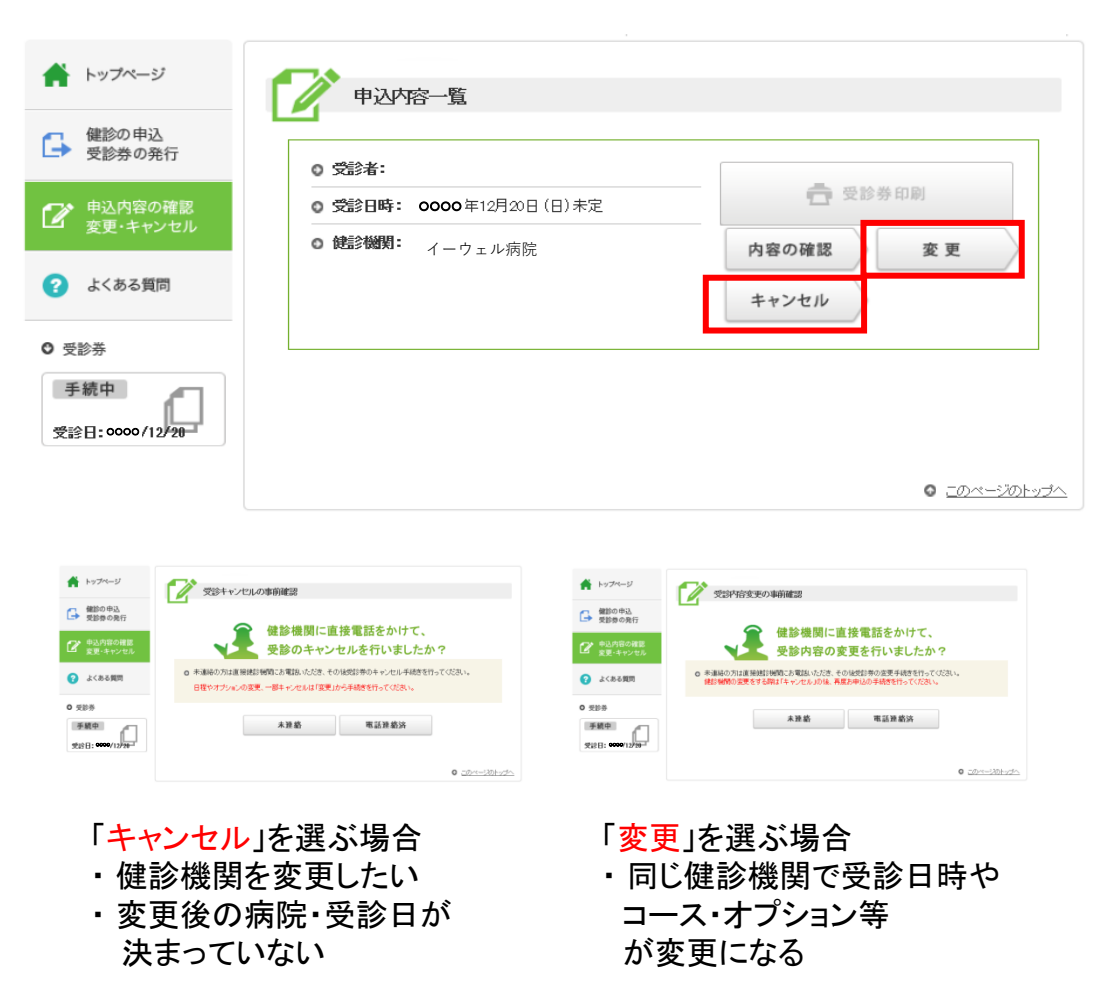